## $\bullet$  Software update

The scaler switcher supports software updates via USB flash disk. The procedure is as follows:

1) Copy the file "**MERGE.bin**" to the root directory of a USB flash disk. (Make sure the file is copied to the root directory. The "**MERGE.bin**" file is provided/authorized by our engineering department or from our website) 2) Plug the USB flash disk to the scaler switcher USB port on its rear panel.

3) Press the MENU -->software update-->YES enter to start the update. the OSD will display the update process.

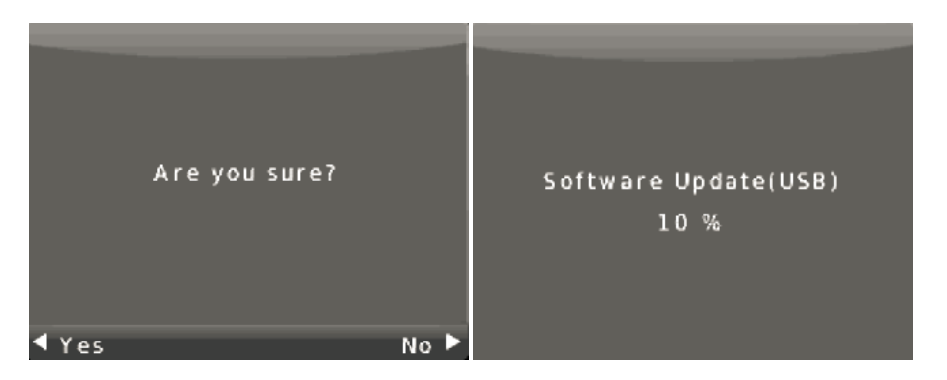

When update completed, Press MENU button to check the software version(the new version

## **Factory Reset**

connect the scaler switcher with a computer by RS-232 cable. then open the control software on your computer. The interface of the control software is showed as below:

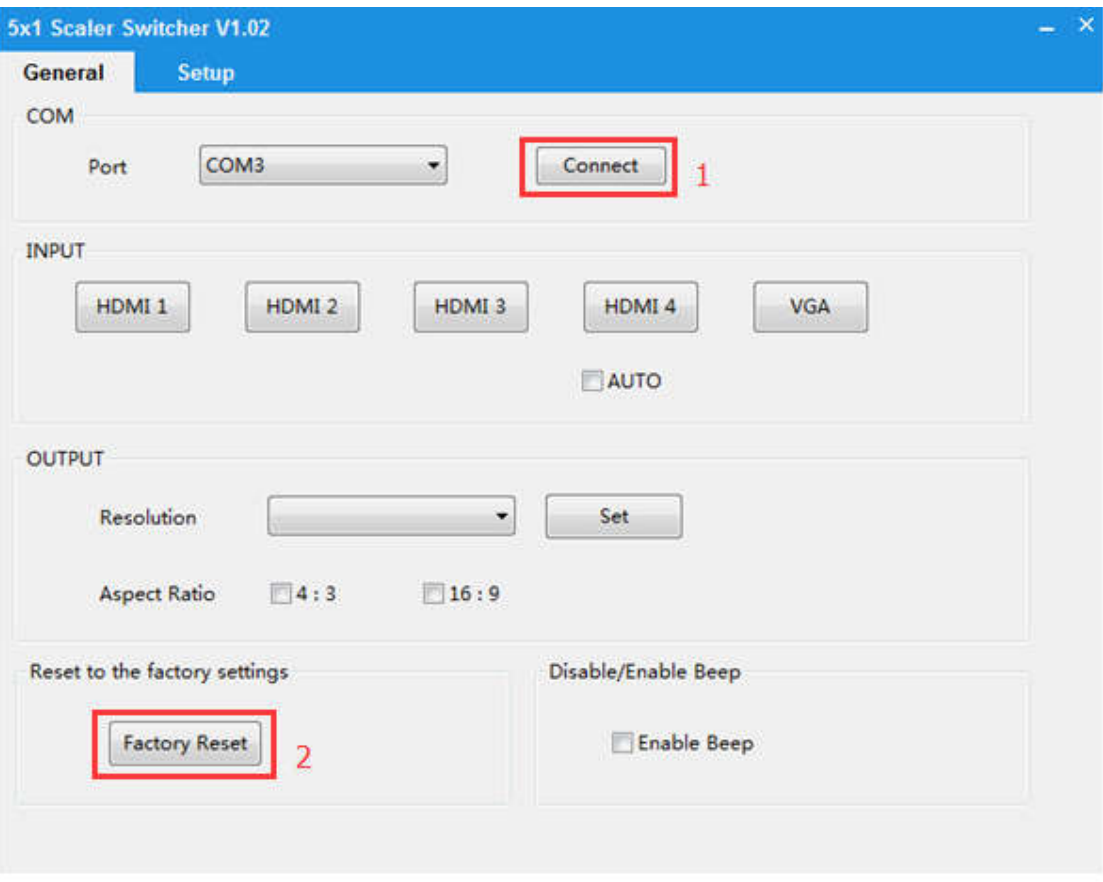